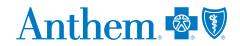

## Looking for a doctor?

## Finding one online is fast and easy.

The right doctor can make all the difference — and choosing one in your plan can save you money, too. Our **Find a Doctor** tool helps you find doctors, dentists, hospitals, labs and other health care providers in your plan. If you decide to get care from doctors outside the plan, it'll cost you more and your care might not be covered at all.

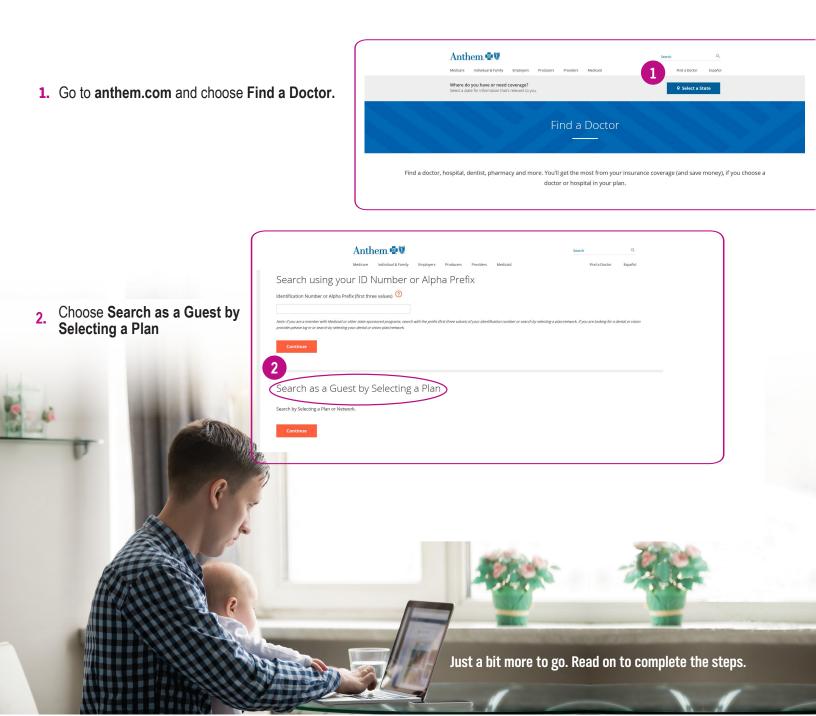

- Select "Medical" as the type of care you are searching for.
- 4. Choose "Wisconsin" as the state you are searching in.
- Choose "Medical Networks" as the type of plan you want to search with.
- 6. Select "Blue Access (PPO) Network" as the plan/network.
- 7. Click Continue.
- 8. Choose the type of provider you are looking for.
- 9. Choose the type of specialty for the provider.
- 10. Provide the ZIP code.
- **11.** Enter the search distance.
- **12.** To narrow down your serach even more, add the name of the provider
- You're almost there! Choose Search to see your results.

| Anthem 🚭 🕅                                                                                              |                                                                | Search Q                                             |
|----------------------------------------------------------------------------------------------------|----------------------------------------------------------------|------------------------------------------------------|
| ledicare Individual & Family Employ                                                                     | rers Producers Providers Medicaid                              | Find a Doctor Españo                                 |
|                                                                                                    |                                                                | Encontrar un doctor                                  |
| Search by Plan Search                                                                                   | by Identification Number or Prefix                             |                                                      |
|                                                                                                    |                                                                |                                                      |
| To search by selecting a plan, first narrow                                                             | w the list of plans and networks by selecting the type of care | and state. Then, select a plan or network to search. |
| What type of care are you searchir                                                                      | ng for?                                                        |                                                      |
| Medical                                                                                                 |                                                                |                                                      |
| listed under Medical Care.                                                                              |                                                                |                                                      |
|                                                                                                    | in?                                                            |                                                      |
| What state do you want to search                                                                        | <ul><li>▼</li></ul>                                            |                                                      |
| What state do you want to search<br>Wisconsin                                                           | <ul><li>▼</li></ul>                                            |                                                      |
| What state do you want to search<br>Wisconsin<br>What type of plan do you want to s<br>Medical Networks | search with?                                                   |                                                      |
| What state do you want to search<br>Wisconsin<br>What type of plan do you want to s                     | search with?                                                   |                                                      |

|    | Anth         | em 🗗 🕅               |           |           |           |                       | Search |               | Q         |
|----|--------------|----------------------|-----------|-----------|-----------|-----------------------|--------|---------------|-----------|
|    | Medicare     | Individual & Family  | Employers | Producers | Providers | Medicaid              |        | Find a Doctor | Español   |
|    |              |                      |           |           |           |                       |        |               |           |
|    |              |                      |           |           |           |                       |        |               |           |
|    |              |                      |           |           |           |                       |        | Encontrar     | un doctor |
|    | l want to se | earch this plan/netw | ork:      |           |           | 9                     |        |               |           |
|    | I'm lookin   | g for a:             |           |           |           | Who specializes in:   |        |               |           |
| 8  | Doctor/N     | ledical Professiona  |           |           | -         | All Specialties       |        |               |           |
|    |              |                      |           |           |           | tialty details        |        |               |           |
|    | Located n    | ear:                 |           |           |           | Within a distance of: |        |               |           |
| 10 | Enter Zip    | Code                 |           |           |           | 20 Miles              |        |               | •         |
|    |              |                      |           |           |           |                       |        |               |           |
| 12 | Whose na     |                      |           |           |           |                       |        |               |           |
| 12 | Enter Na     | me (optional)        |           |           |           |                       |        |               |           |
|    |              |                      |           | [         | Back      | 13<br>Search          |        |               |           |

## **Going Mobile**

Search for doctors, hospitals and more on your smartphone or mobile device. And don't forget that going mobile keeps everything you need to know about your plan — including medical, pharmacy, dental, vision, life insurance — in one place. It's simple, personal and all about you. Simply download the **Sydney** app from the App Store<sup>®</sup> or Google Play<sup>™</sup> to get started.

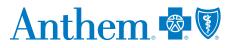

Anthem Blue Cross and Blue Shield is the trade name of Blue Cross Blue Shield of Wisconsin (BCBSWI), Compcare Health Services Insurance Corporation (Compcare) and Wisconsin Collaborative Insurance Company (WCIC). BCBSWI underwrites or administers PPO and indemnity policies and underwrites the out of network benefits in POS policies. Independent licensees of the Blue Cross and Blue Shield Association. Anthem is a registered trademark of Anthem Insurance Companies, Inc.